# **1. Formatierung des Berichtes**

### **Die folgenden zwei Kapitel dienen nur der Information, wie man mit der Vorlage umgehen soll.**

Diese Dokumentvorlage soll als Anhalt beim Verfassen der Abschlussarbeit dienen. Viele Tätigkeiten, wie z.B. die Erstellung der Seitennummern, des Inhaltsverzeichnisses und anderer Verzeichnisse, etc. werden von Textverarbeitungsprogrammen **automatisch** durchgeführt, wenn man Formatvorlagen vor dem Verfassen der Arbeit definiert und anschließend **konsequent** einsetzt.

Konsequentes Einsetzen bedeutet, dass man keine nachträglichen zusätzlichen Formatierungen verwenden sollte, sondern nur vordefinierte Formatvorlagen verwendet. Die hier verwendeten Formate wurden in einer Abschlussarbeit bereits eingesetzt und werden daher den meisten Anforderungen genügen. Die Formate können natürlich entsprechend dem eigenen Geschmack verändert werden. In diesem Zusammenhang gleich ein Hinweis: Weniger ist oft mehr. Widerstehen Sie der Versuchung nach Formatierungs-Schnickschnack, verwenden Sie nicht zu viele unterschiedliche Schriftarten und Schriftgrößen. Konzentrieren Sie sich auf den Inhalt, denn ein aufwendig formatiertes Dokument kann nicht über einen schwachen Inhalt hinwegtäuschen!

Besteht noch keine Klarheit über die gewünschten Formate, so ist es sinnvoll, zuerst ein sparsam formatiertes Dokument zu erstellen und in einer zweiten Phase die Formatierungen mit den Formatvorlagen vorzunehmen.

#### **1.1. Allgemeines zur Texteingabe**

Eines sei an den Anfang gestellt: Nutzen Sie die vielfältigen Möglichkeiten der Textverarbeitung. Für jeden Formatierungswunsch gibt es in den heutigen Textverarbeitungssystemen eine geeignete Unterstützung.

Soll z.B. ein Abschnitt auf einer neuen Seite beginnen, so soll ein Seitenwechsel eingefügt werden und nicht – wie sehr oft zu sehen – eine Vielzahl von Absatzmarken.

Zeilenwechsel nimmt eine Textverarbeitung automatisch vor. Erzwingen Sie diese nur, wenn es erforderlich ist.

Kontrollieren Sie einmal ihren Text!

## **1.2. Standard-Text**

Der Standard-Text wird mit der Formatvorlage "Standard" formatiert: Arial 12 pt, 1,3-facher Zeilenabstand, nach jedem Absatz folgt ein Abstand von

6 pt.

# **1.3. Die Überschriften- und Verzeichnis-Ebenen**

## **1.3.1. Die Überschriften-Ebenen**

Zur Gliederung eines Dokuments dienen die Überschriften-Ebenen. Dafür werden von den Textverarbeitungsprogrammen Standard-Formatnamen vorgegeben. Die Formatierung kann selbstverständlich nach dem eigenen Geschmack erfolgen.

Aus den Überschriften kann automatisch ein Inhaltsverzeichnis erstellt werden. Sinnvoll sind etwa drei nummerierte Überschriftsebenen, die dann auch in das Inhaltsverzeichnis übernommen werden. Obwohl Textverarbeitungsprogramme viele Nummerierungsarten anbieten (Dezimalzahlen, Römische Zahlen, Buchstaben, etc.), ist die Dezimalnummerierung vorzuziehen.

| Formatname    | Bedeutung                                                            | Verzeichnis-Format                                                                        |
|---------------|----------------------------------------------------------------------|-------------------------------------------------------------------------------------------|
| Überschrift 1 | Kapitelüberschrift                                                   | Verzeichnis 1                                                                             |
| Überschrift 2 | Unterkapitel                                                         | Verzeichnis 2                                                                             |
| Überschrift 3 | Unter-Unterkapitel                                                   | Verzeichnis 3                                                                             |
| Überschrift 4 | Überschrift, die nicht<br>mehr im Inhaltsver-<br>zeichnis erscheint. | Verzeichnis 4, wenn diese Ebene<br>noch ins Inhaltsverzeichnis<br>aufgenommen werden soll |

Tab. 1 Die Überschriftsebenen und Verzeichnis-Ebenen

# **Die Überschriftsebene 4 (Überschrift erscheint nicht im Inhaltsverzeichnis)**

Diese Überschriftsebene erscheint nicht mehr im Inhaltsverzeichnis. Es handelt sich aber trotzdem um ein Standardformat.

## **1.3.2. Die Verzeichnis-Ebenen (Inhaltsverzeichnis)**

Jeder Überschriften-Ebene ist im Inhaltsverzeichnis eine Verzeichnis-Ebene zugeordnet. Es ist damit möglich, das Aussehen des Inhaltsverzeichnisses entsprechend anzupassen. Alternative ist die Verwendung der vordefinierten Verzeichnis-Formatierungen.

### **1.3.3. Weitere Verzeichnisse**

Enthält ein Dokument eine größere Anzahl von Abbildungen, Diagrammen, Tabellen, etc., so ist die Erstellung eines Abbildungsverzeichnisses und Tabellenverzeichnisses erforderlich. Textverarbeitungsprogramme können natürlich solche Verzeichnisse automatisch erstellen.

Am Ende dieses Dokuments befinden sich solche Verzeichnisse. Das Abbildungsverzeichnis wird beispielsweise aus allen Absätzen erstellt, die mit der Formatvorlage "Abb" formatiert sind. In diesem Dokument wurde vorher vereinbart, dass jede Abbildung mit der Formatvorlage "Grafik" zu formatieren ist und jede Bildunterschrift mit der Formatvorlage "Abb". Durch entsprechende Absatzformate wird gleichzeitig sichergestellt, dass diese beiden Absätze niemals auf unterschiedlichen Seiten ausgegeben werden. Keine Abbildung ohne Bildunterschrift!

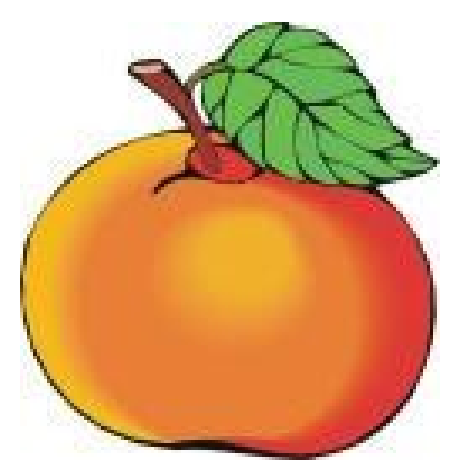

#### Abb. 1 Beispiel für eine Abbildung (Quelle: www.apple.com)

Analoges gilt für Tabellen. Die Formatierung der Tabellen selbst erfolgt mit der Formatvorlage "Tabelle". Die Tabellenunterschrift muss mit "Tab" formatiert werden.

# **1.4. Absatzkontrolle**

Wenn ein Absatz endet und in der letzten Zeile weniger als sieben Zeichen stehen bzw. ein durch Trennung in der vorhergehenden Zeile entstandenes Wortfragment verbleibt, wird diese letzte Zeile Schusterjunge genannt. Steht die letzte Zeile eines Absatzes, die nicht mehr in die Spalte oder auf die Seite passt, am Kopf einer neuen Seite oder Spalte, wird diese Zeile Stiefkind genannt.

Eine Textverarbeitung kann durch die geeignete Absatzformatierung derartige Fehler vermeiden helfen. Aktivieren Sie die Absatzkontrolle!

# **2. Weitere Formate**

Normaler Text wird mit der Formatvorlage "Standard" geschrieben. Diese Vorlage ist im Allgemeinen die Basis aller anderen Formate.

# **2.1. Spezielle Formatierungen**

## **2.1.1. Zitate**

Zitate sind in Texten besonders kenntlich zu machen. Dafür wurde ebenfalls eine eigene Formatvorlage festgelegt. Wichtig ist, dass bei Zitaten immer die Quelle angegeben wird. Als Beispiel ein Zitat von Stefan Meretz (Meretz, 2000).

Ein gutes Projekt beginnt mit dem individuellen Interesse an der Erschaffung guter Software für einen bestimmten Zweck. Die Initiator/inn/en und Moderator/inn/en solcher Projekte heißen Maintainer. Das kann eine einzelne Person oder eine Gruppe von Leuten sein. Wird das eigene Interesse auch von anderen geteilt, dann finden sich schnell Mitentwickler/innen – eine Projekt-Community entsteht.

## **2.1.2. Anmerkungen**

Um in einem Text Anmerkungen einzufügen, wurde das Format "Anmerkung" definiert. Die Zeichen wurden als unsichtbar formatiert. Damit kann man in den Druckereinstellungen wählen, ob diese Anmerkungen gedruckt werden sollen, oder nicht.

Hier kann man ein Beispiel für so eine Anmerkung sehen. Manche Textverarbeitungsprogramme bieten eigene Möglichkeiten um Anmerkungen, Überarbeitung, etc. in einen Text einzufügen.

# **2.2. Formatierung für Verweise, insbes. Quellenangaben**

Die verwendeten Quellen sind in einer Abschlussarbeit natürlich anzugeben. Damit im Text auf das Quellenverzeichnis verwiesen werden kann, verwendet man sogenannte Querverweise. In diesem Dokument wird dabei nach folgender Konvention vorgegangen.

Querverweise auf Literatur werden nach dem Autor und der Jahreszahl benannt. Zur Benennung der Textmarken wird ein "lit" vorangestellt.

Die Textmarken sind Ziel von Querverweisen und befinden sich in einem eigenen Kapitel Quellen, Literaturangaben am Ende des Dokuments.

Bei Hyperlinks und Quellen aus dem Internet ist zusätzlich das "Besuchsdatum" anzugeben, also jener Zeitpunkt, bei dem die Seite geladen wurde. Beispielsweise die Seite des XDSL-Forums (XDSL Forum, 2000).

Die Verwendung von Querverweisen stellt auch sicher, dass alle Zitate und im Text erwähnten Quelle verlässlich im Quellenverzeichnis angeführt sind. Ansonsten gibt es eine Fehlermeldung, wie die nachfolgende: **Fehler! Verweisquelle konnte nicht gefunden werden.**